## and the PDF state of PDF

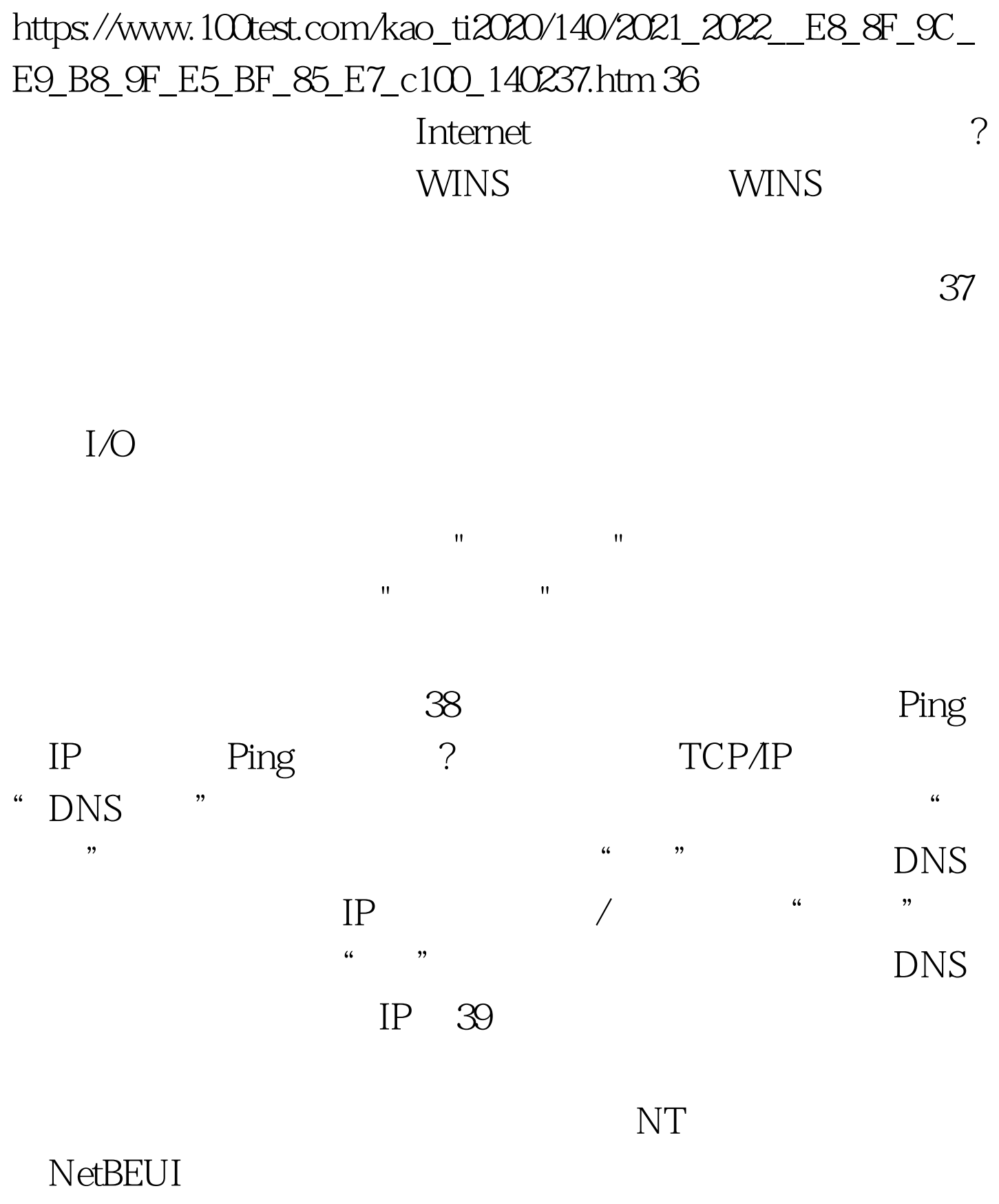

?如果是要登录NT服务器网络,在"网络"属性的"主网络

" https://www.factbook.com/www.factbook.com/www.factbook.com/www.factbook.com/ 录NT服务器网络,在"网络"属性框的"配置"选项卡中, " Microsoft " "Windows "Windows" Windows " 是否正确。 40.故障现象:安装网卡后,计算机启动的速度慢 TCP/IP  $IP$  , we have the set of  $\mathbb{I}$  P DHCP king the IP the SO.  $\alpha$  $\ddot{\hspace{1.1cm}}$  $51.$   $\cdot$   $\cdot$   $\cdot$   $\cdot$  $\mathbf{u}$  and  $\mathbf{u}$  and  $\mathbf{u}$  and  $\mathbf{u}$  and  $\mathbf{u}$  and  $\mathbf{u}$  and  $\mathbf{u}$  $\mathcal{R}_{\text{max}} = \frac{1}{\mathcal{R}_{\text{max}}}$ "Wicrosoft "Microsoft" "Microsoft

的文件与打印机共享"。选择"配置"中的协议如"TCP/IP协议" " "Wicrosoft " "Microsoft" "Microsoft" "

 $\mathcal{R}=\mathcal{R}=\mathcal{$  $\mathbf{u}$ ,  $\mathbf{u}$ ,  $\mathbf{u}$ ,  $\mathbf{v}$ ,  $\mathbf{v}$ ,  $\mathbf{u}$ 

 $I/O$ 

## $\mathsf{Setup}$ ; and the setup  $\mathsf{Setup}$

## $100Test$ www.100test.com